# **MATLAB Functionality for Digital Speech Processing**

- MATLAB Speech Processing Code
- MATLAB GUI Implementations

#### **Graphical User Interface**

#### **GUI Lite 2.5**

#### **Graphical User Interface Components**

- $\bullet$  GUI Lite created by students at Rutgers University to simplify the process of creating viable GUIs for <sup>a</sup> wide range of speech and image processing exercises
- $\bullet$  GUI Lite Elements
	- basic design tool and editor (GUI Lite 2.5)
	- panels; used to block group of buttons/graphical panels/etc., into one or more coherent blocks
	- graphics panels; used to display one or more graphical outputs (figures)
	- text block; used to display global information about the specific speech processing exercise
	- buttons; used to get and set (vary) exercise parameters; used to display <sup>a</sup> list of exercise options; used to initiate actions within the code
		- editable buttons get and/or set parameter value
		- text buttons display variable values
		- slider buttons display variable range
		- popupmenu buttons display list of variable options (e.g., list of speech files)
		- pushbuttons initiate actions within the code

### **GUI LITE 2.5 Design Process**

- • begin with <sup>a</sup> rough sketch of the GUI 2.5 output, segmented into button panels, graphics panels, text boxes, and buttons
- • run program 'runGUI.m' to create GUI elements and save as <sup>a</sup> GUI file
- edit the two programs created by GUI LITE 2.5
	- rename GUI program from 'EditrunGUI.m' to 'exercise\_GUI25.m'
	- rename GUI Callbacks program from 'PanelandButtonCallbacks.m' to 'Callbacks\_exercise\_GUI25.m'
- run the resulting exercise and loop on GUI design and Callbacks implementation

# **Hello/Goodbye World Plan**

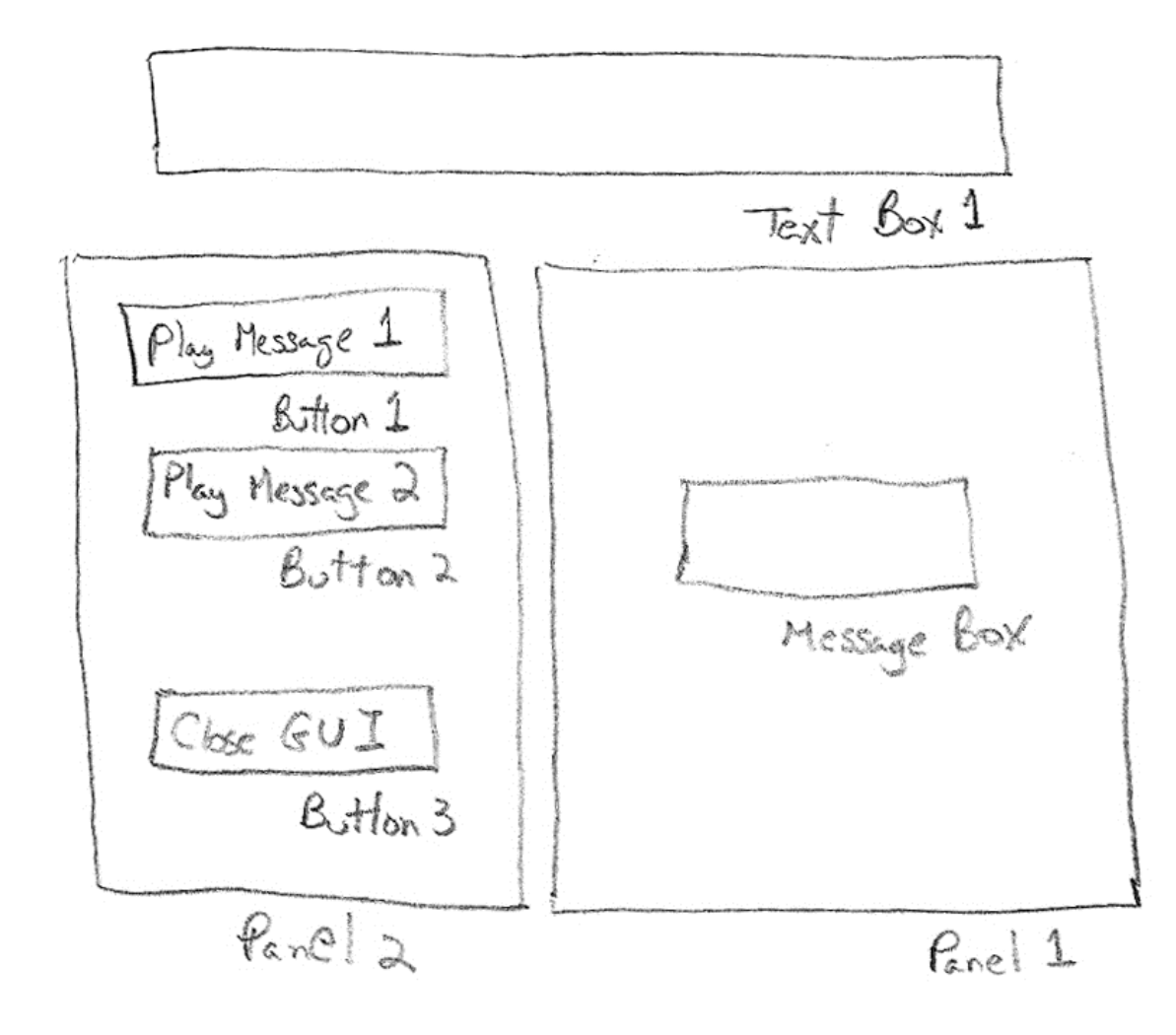

Design Specs:

- •2 Panels (for linking inputs and outputs)
- •1 Text Box (for describing the Exercise GUI)
- $\bullet$ 3 Buttons (all pushbuttons) (for embedding Callback code to play two messages and to close up the GUI)

#### **GUI25 Initial Screen**

# GUI Lite v2.5

#### **Select Workplace Directory**

Current Workplace Directory: C:\data\matlab\_qui\_current\hello\_goodbye\_world\_qui25

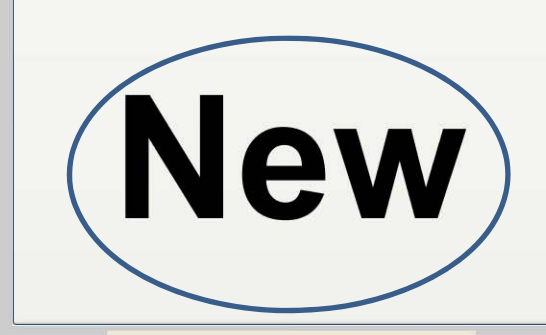

**Create New GUI** 

Run 1

**Run with runGUI.m File** 

Run 2

Run w/ .mat & callBack.m Files

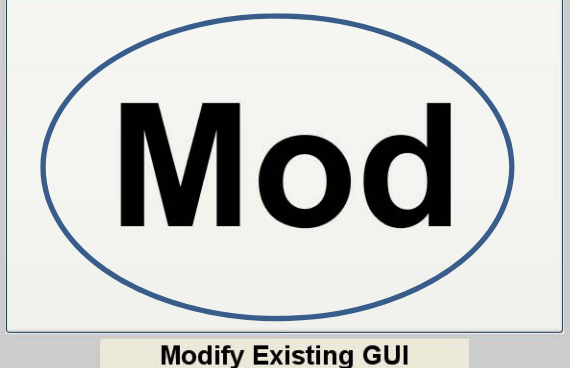

close

#### **GUI25 Creation for 'hello\_goodbye\_world'**

- run program 'runGUI.m' and click on 'New' button
- enter values for number of panels (2), number of graphics panels (0), number of text boxes (1), and number of buttons (3)
- enter name for GUI ('hello\_goodbye\_world.mat')
- $\bullet$ • create the GUI objects specified above, using mouse cursor to define range of each object; set GUI object properties
- • save the resulting specifications for the GUI in the designated .mat file
- edit and rename the GUI exercise from 'EditrunGUI.m to 'hello\_goodbye\_world\_GUI25.m'
- edit and rename the GUI Callbacks from 'PanelandButtonCallbacks.m' to 'Callbacks\_hello\_goodbye\_world\_GUI25.m'

### **GUI25 Callback Code**

```
% Callback for button 1 – present on screen message 1
function button1Callback(h,eventdata);
  uiwait(msgbox('Hello World!', 'Message1', 'modal'));
```

```
% title box
  stitle1=strcat('Hello World Using GUI2.5');
  set(titleBox1, 'String', stitle1);
  set(titleBox1, 'FontSize', 25);
end
```

```
% Callback for button 3 – Close GUI
function button3Callback(h,eventdata);
  display Goodbye;
  close(gcf);
end
```

```
run:
   hello_goodbye_world_GUI25.m
directory:
```
hello\_goodbye\_world\_gui25

# **Hello/Goodbye World**

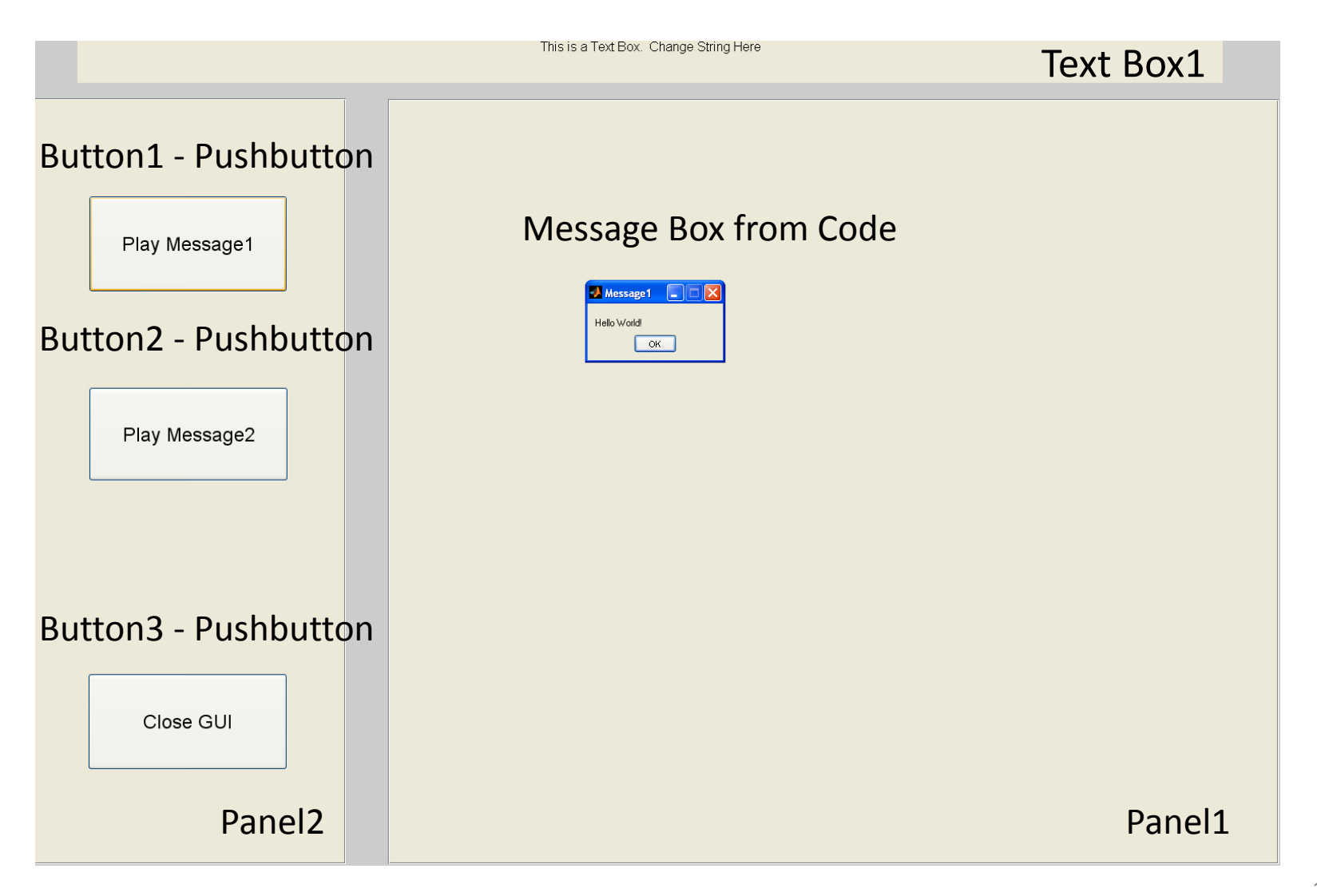

# **Hello/Goodbye World GUI**

- Run program 'runGUI.m' to bring up GUI Lite 2.5 editor
- • Choose Mod (modify) and select GUI file 'hello\_goodbye\_world.mat' for editing
- Choose 'Move & Resize Feature' option
- •Choose 'Button' option
- •Left click inside button to be modified
- $\bullet$  Choose new button coordinates by using graphics cursor to identify lower left and upper right corners of modified button
- Click 'Save GUI' button
- Iterate on other buttons
- •Click 'Quit' option to terminate GUI Lite 2.5 editor

#### **GUI Lite 25 Edit Screen**

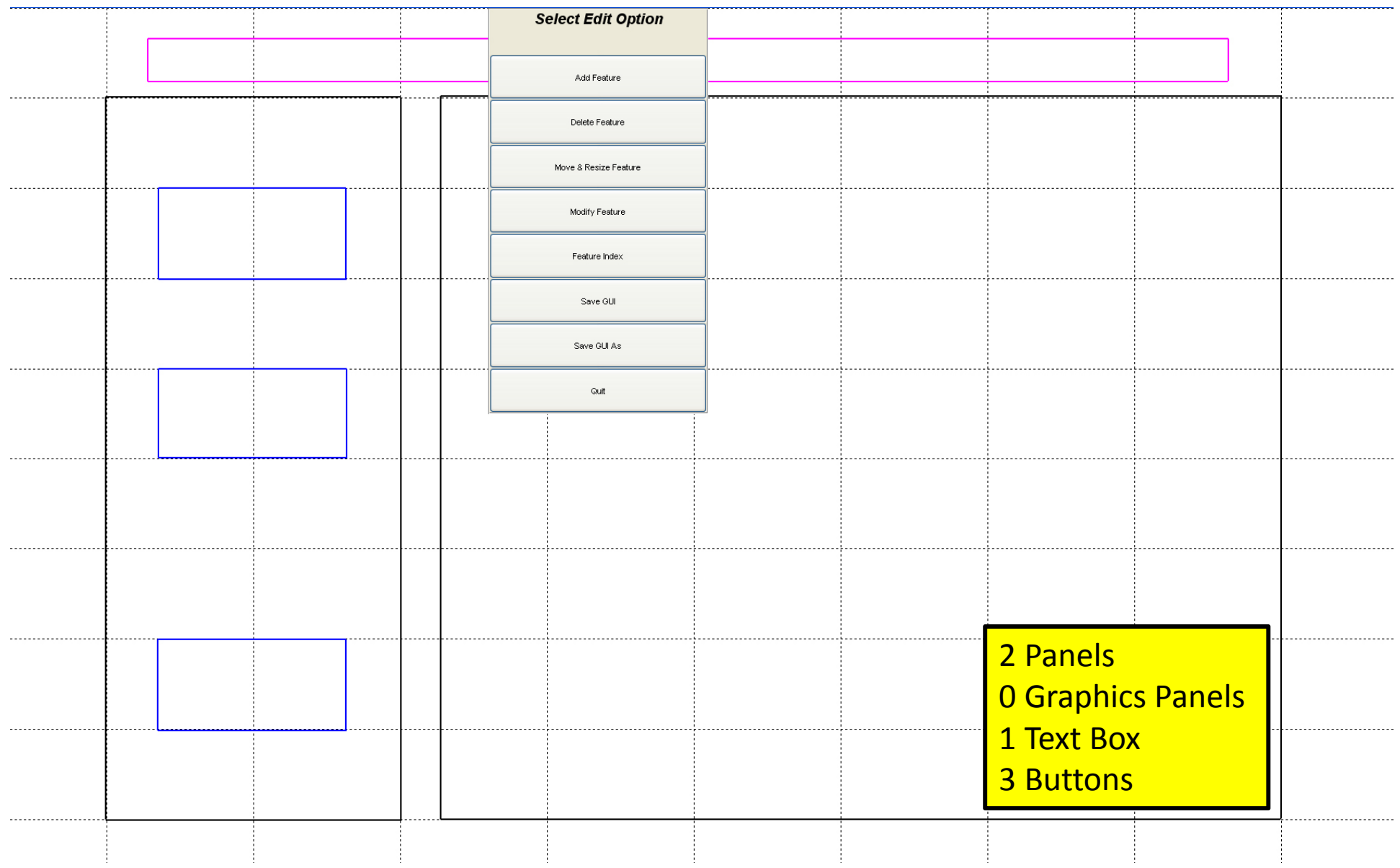

#### **GUI LITE 2.5 Edit Screen**

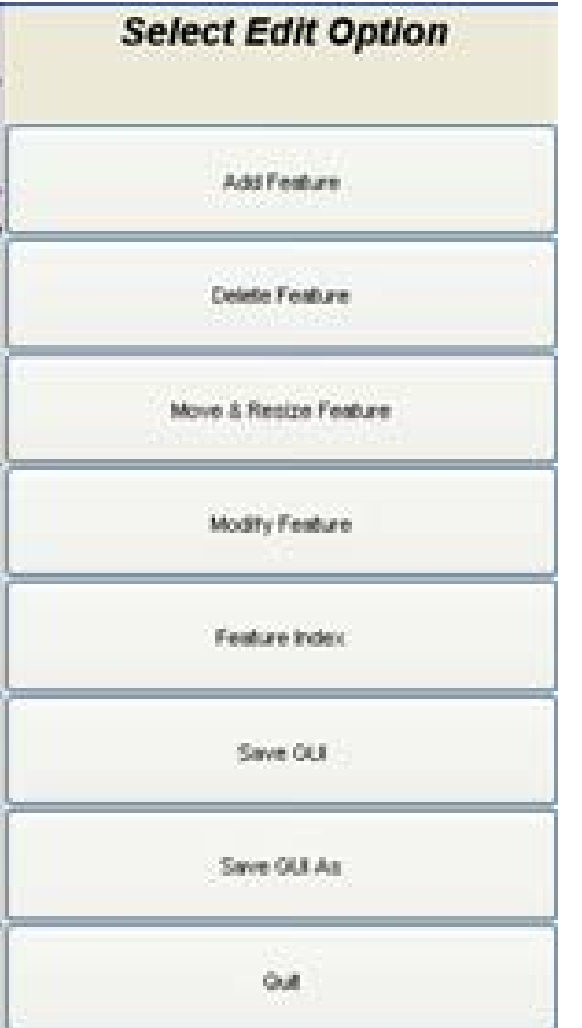

*Add Feature*

*Delete Feature*

*Move & Resize Feature*

*Modify Feature*

*Feature Index*

*Save GUI*

*Save GUI As*

*Quit*

#### **GUI Lite 25 Features**

- separates GUI design from Callbacks for each GUI element
- provides <sup>a</sup> versatile editor for modifying GUI elements without impacting the Callback actions
- provides <sup>a</sup> GUI element indexing feature that enables the user to identify GUI elements with the appropriate Callback elements

# **Missing GUIDE Features**

- $\bullet$ • radio button
- $\bullet$  $\bullet$  check box
- $\bullet$ listbox
- •toggle button
- $\bullet$ table
- $\bullet$ axes
- •• button group
- •• active X control
- are the missing features of value?
- do we need these features?
- •• can we create the desired set of speech processing exercises without thesefeatures?
- can we add these features to the GUI LITE editor?

# **Digital Speech Processing**

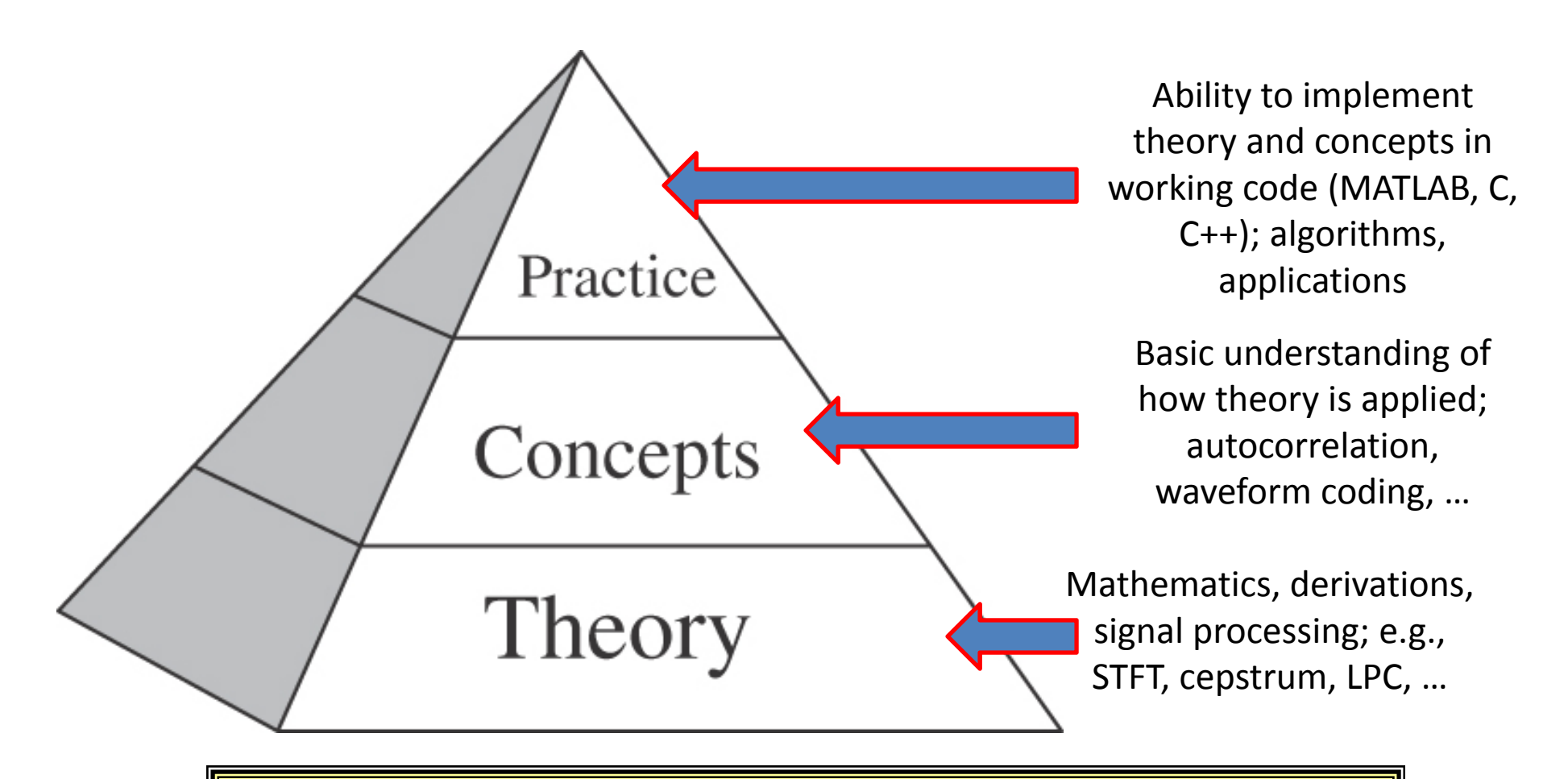

#### **Need to understand speech processing at all three levels**

#### **The Speech Stack**

*Speech Applications —* **coding, synthesis, recognition, understanding, verification, language translation, speed‐up/slow‐down**

*Speech Algorithms***— speech‐silence (background), voiced‐unvoiced, pitch detection, formant estimation**

*Speech Representations* **— temporal, spectral, homomorphic, Linear Prediction Coding**

*Fundamentals* **— acoustics, linguistics, pragmatics, speech production/perception**

Basics – read/write speech/audio files; display speech files; play files

# **MATLAB Exercise Categories**

- $\bullet$ **• Basic MATLAB Functions for** handling speech and audio files
- Advanced MATLAB Functions for Speech Processing

#### **MATLAB Exercise Categories**

- The speech processing exercises are grouped into 5 areas, namely:
	- –**Basics** of speech processing using MATLAB (5)
	- $\mathcal{L}_{\mathcal{A}}$  , and the set of the set of the set of the set of the set of the set of the set of the set of the set of the set of the set of the set of the set of the set of the set of the set of the set of the set of th **Fundamentals** of speech processing (6)
	- – **Representations** of speech in time, frequency, cepstrum and linear prediction domains (22)
	- **Algorithms** for speech processing (7)
	- $\mathcal{L}_{\mathcal{A}}$  , and the set of the set of the set of the set of the set of the set of the set of the set of the set of the set of the set of the set of the set of the set of the set of the set of the set of the set of th **Applications** of speech processing (17)

#### **Basic Functionality**

- $\bullet$  **read <sup>a</sup> speech file** (i.e., open <sup>a</sup> .wav speech file and read the speech sample into <sup>a</sup> MATLAB array)
- $\bullet$  **write <sup>a</sup> speech file** (i.e., write <sup>a</sup> MATLAB array of speech samples into <sup>a</sup> .wav speech file)
- $\bullet$ **play <sup>a</sup> MATLAB array** of speech samples as an audio file
- $\bullet$  \* **play <sup>a</sup> sequence of MATLAB arrays of speech samples** as <sup>a</sup> sequence of audio files
- $\bullet$ **record <sup>a</sup> speech file** into <sup>a</sup> MATLAB array
- $\bullet$ **plot <sup>a</sup> speech file** (MATLAB array) as <sup>a</sup> waveform using <sup>a</sup> strips plot format
- $\bullet$ \* **plot <sup>a</sup> speech file** (MATLAB array) as one or more 4‐line plot(s)
- $\bullet$  **convert the sampling rate** associated with <sup>a</sup> speech file (MATLAB array) to <sup>a</sup> different (lower/higher) sampling rate
- $\bullet$  **lowpass/highpass/bandpass filter** <sup>a</sup> speech file (MATLAB array) to eliminate DC offset, hum and low/high frequency noise
- $\bullet$ **plot <sup>a</sup> frame of speech** and its associated spectral log magnitude
- $\bullet$ **plot <sup>a</sup> spectrogram** of <sup>a</sup> speech file (MATLAB array)
- •\* **plot multiple spectrograms** of one or more speech files (MATLAB arrays)

#### **Read <sup>a</sup> Speech File into <sup>a</sup> MATLAB Array**

- $\bullet$ [xin, fs, nbits] = wavread(filename);
- $\bullet$  [xin, fs] <sup>=</sup> loadwav(filename);
	- filename is ascii text for <sup>a</sup> .wav‐encoded file which contains <sup>a</sup> speech signal encoded using <sup>a</sup> 16‐bit integer format
	- xin is the MATLAB array in which the speech samples are stored (in double precision format)
	- fs is the sampling rate of the input speech signal
	- nbits is the number of bits in which each speech sample is encoded (16 in most cases)
	- program wavread scales the speech array, xin, to range <sup>−</sup>1≤xin≤1, whereas loadwav preserves sample values of the speech file and hence array xin is scaled to range <sup>−</sup>32768≤xin≤32767
- [xin1, fs, nbits] <sup>=</sup> wavread('s5.wav');
- • $[xin2, fs] = loadway('s5.wav');$

#### **Read <sup>a</sup> Speech File into <sup>a</sup> MATLAB Array**

- $\bullet$ % test\_wavread.m
- $\bullet$ % test waveread function
- $\bullet$ %
- $\bullet$ % read speech samples from file 'test\_16k.wav' into array x1 using wavread
- •% routine
- •filein='test\_16k.wav';
- $\bullet$ [x1,fs1,nbits]=wavread(filein);
- •
- $\bullet$ % print out values of fs1, nbits, wavmin1, wavmax1
- $\bullet$  $wavmin1=min(x1);$
- $\bullet$ wavmax1=max(x1);
- •fprintf('file: %s, wavmin/wavmax: %6.2f %6.2f, fs1: %d, nbits: %d \n',…
- $\bullet$ filein,wavmin1,wavmax1,fs1,nbits);
- •
- $\bullet$ % read speech samples from same file into array x2 using loadwav routine
- $\bullet$ [x2,fs2]=loadwav(filein);
- •
- $\bullet$ % print out values of fs2, nbits, wavmin2, wavmax2
- •wavmin2=min(x2);
- $\bullet$ wavmax2=max(x2);
- $\bullet$ fprintf('file: %s, wavmin/wavmax: %d %d, fs2: %d \n',...
- •filein,wavmin2,wavmax2,fs2);

Terminal Display:

file: test\_16k.wav, wavmin/wavmax: ‐1.00 1.00, fs1: 16000, nbits: 16

file: test\_16k.wav, wavmin/wavmax: ‐<sup>32768</sup> 32767, fs2: <sup>16000</sup> <sup>22</sup>

#### **Write <sup>a</sup> Speech Array into <sup>a</sup> Speech File**

- •wavwrite(xout, fs, nbits, filename);
- • savewav(xout, filename, fs);
	- xout is the MATLAB array in which the speech samples are stored
	- fs is the sampling rate of the output speech signal
	- nbits is the number of bits in which each speech sample is encoded
	- filename is the ascii text for the .wav‐encoded file in which the MATLAB signal array is to be stored
	- for wavwrite the MATLAB array xout needs to be scaled to the range −1≤xin≤1 whereas for savewav the MATLAB array xout needs to be scaled to the range <sup>−</sup>32768≤xout≤32767
- •wavwrite(xin1, fs, 's5out.1.wav');
- $\bullet$ savewav(xin2, 's5out.2.wav', fs);

#### **Record/Display Speech**

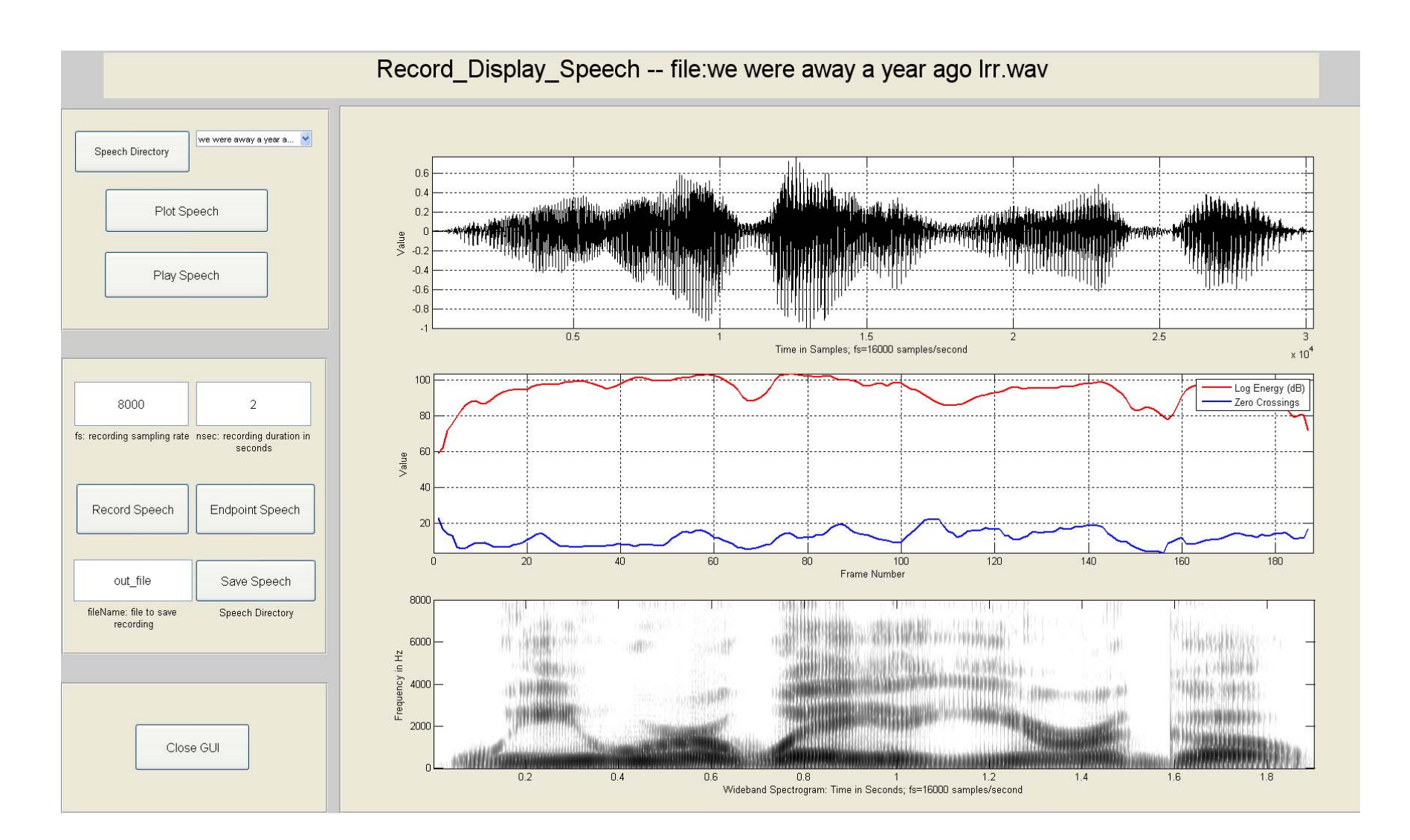

**Basics** 

# **Play <sup>a</sup> Speech File**

- •sound(x, fs);
- • soundsc(x, fs);
	- for sound the speech array, x, must be scaled to the range <sup>−</sup>1≤x≤1
	- for soundsc any scaling of the speech array can be used
	- fs is the sampling rate f the speech signal
- •[xin, fs] =  $loadway('s5.wav')$ ; % load speech from s5.wav;
- $\bullet$ xinn <sup>=</sup> xin/abs(max(xin)); % normalize to range of <sup>−</sup>1 to 1;
- $\bullet$ sound(xinn, fs); % play out normalized speech file;
- $\bullet$ soundsc(xin, fs); % play out unnormalized speech file;

# **\* Play Multiple Speech Files**

- play\_multiple\_files.m;
	- sequence of filenames read in via filelist, keyboard or file search
- $\bullet$  Example of usage to play out 3 speech files in sequence:
	- kbe=filename entry via filelist(2), keyboard(1), or file search(0):1; % keyboard chosen
	- N=number of files to be played in <sup>a</sup> group:3; % play out 3 files
	- i=1; filename: s1.wav;
	- i=2; filename: s2.wav;
	- i=3; filename: s3.wav

# **\* Play Multiple Speech Files**

• test\_play\_files.m

– $-$  play the following sequence of files:

> s2.wavs3.wavs4.wavs5.wavs6.wav

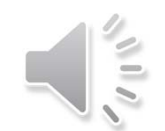

### **Record Speech into MATLAB Array**

- record\_speech.m (calls MATLAB function audiorecorder.m, formally wavrecord.m)
- function y=record\_speech(fs, nsec);
	- –- fs: sampling frequency
	- – $-$  nsec: number of seconds of recording
	- – y: speech samples array normalized to peak of 32767

### **Display Speech Waveform**

**Strips Plot \* 4‐Line Plots**

### **Waveform Zoom Strips Plot**

- Plotting and examining speech/audio waveforms is one of the most useful ways of understanding the properties of speech and audio signals.
- This MATLAB Exercise displays <sup>a</sup> speech/audio waveform as <sup>a</sup> single running plot of samples (called <sup>a</sup> Strips Plot).
- Exercise plots from designated starting sample to designated ending sample, with <sup>a</sup> user‐specified number of samples/line.
- Zoom feature to select region of signal for display.
- Plots use either samples or seconds, as specified by the user.

#### **Waveform Strips Plot**

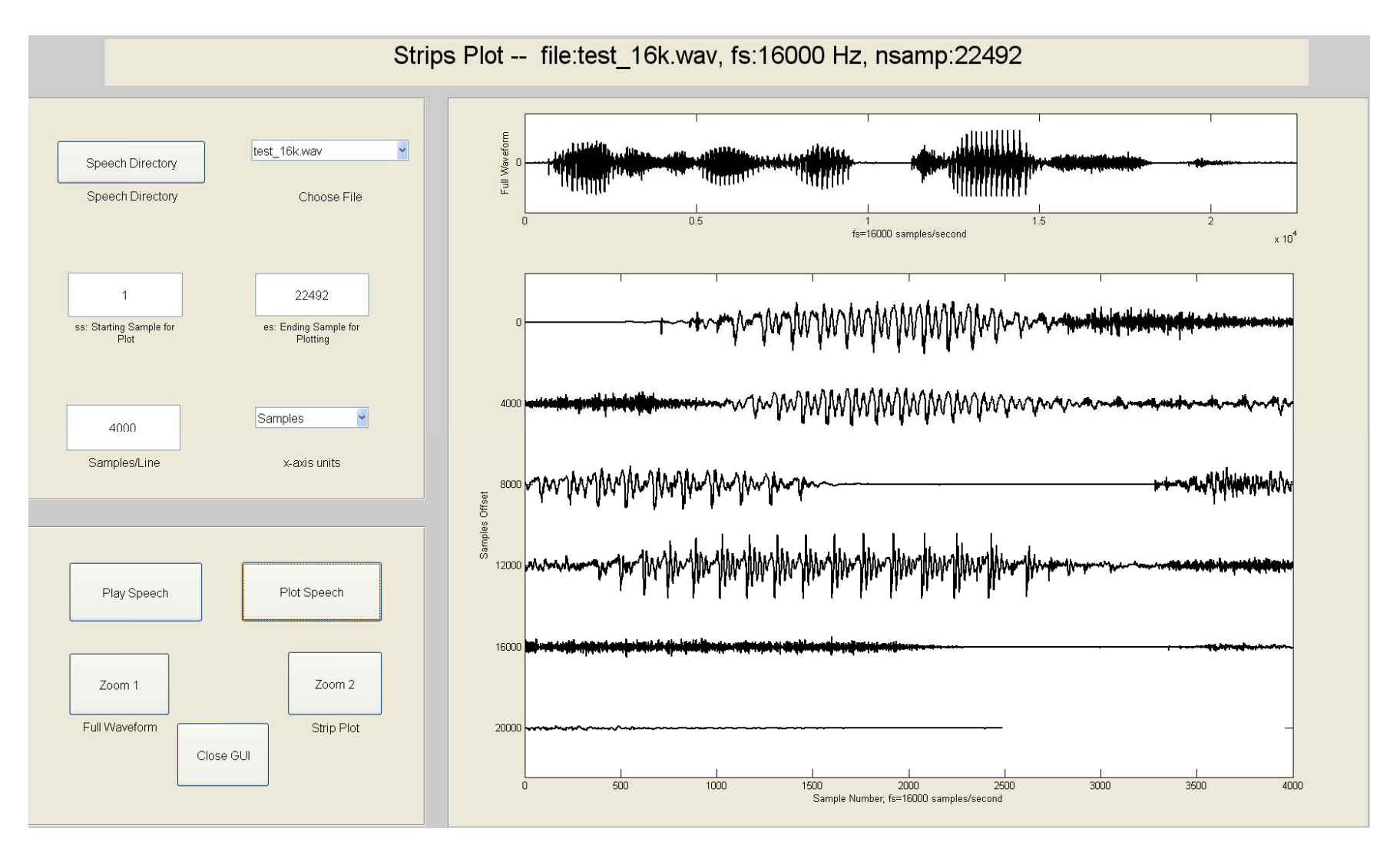

### **Waveform Strips Plot – Zoom 1**

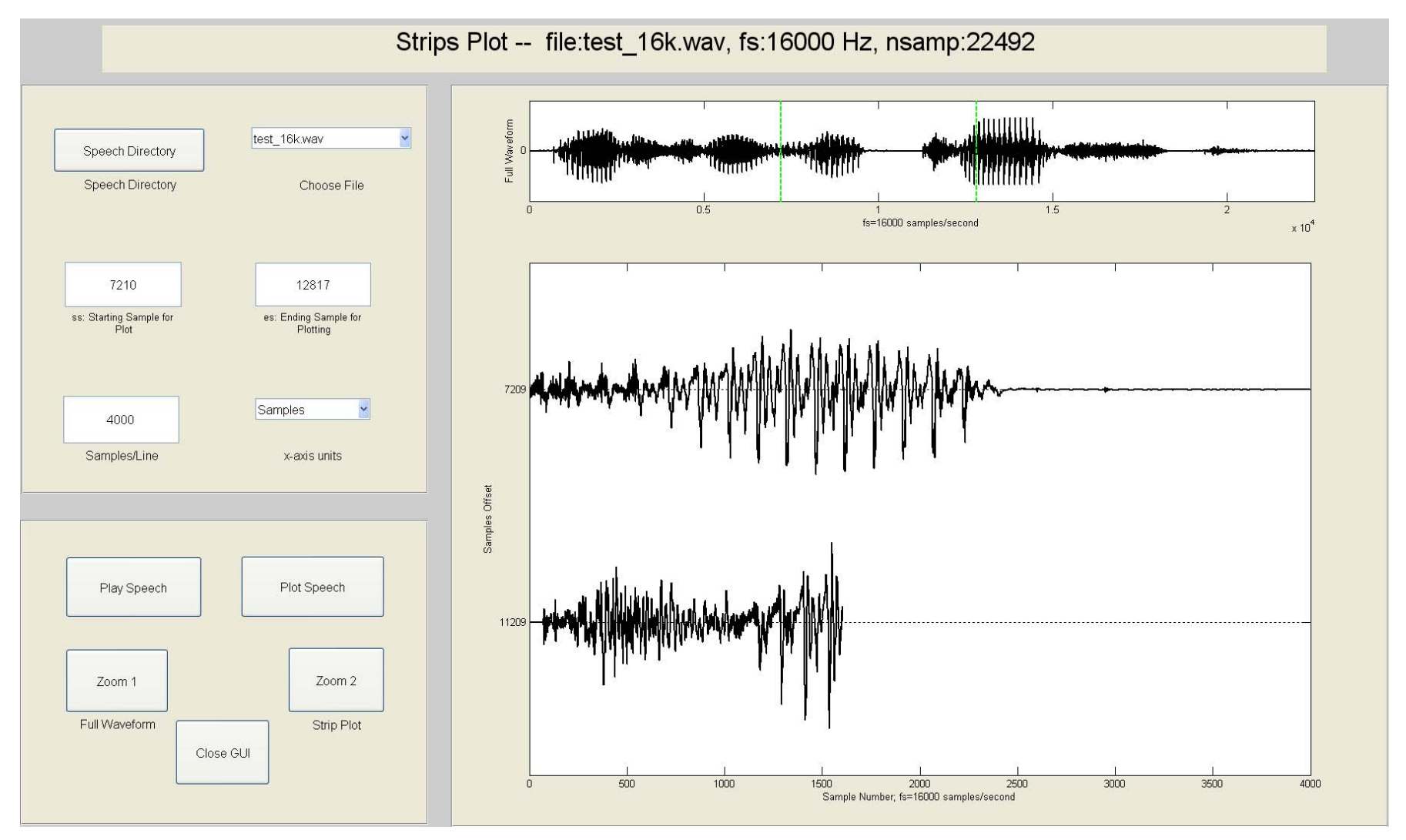

# **Waveform Strips Plot – Zoom 2**

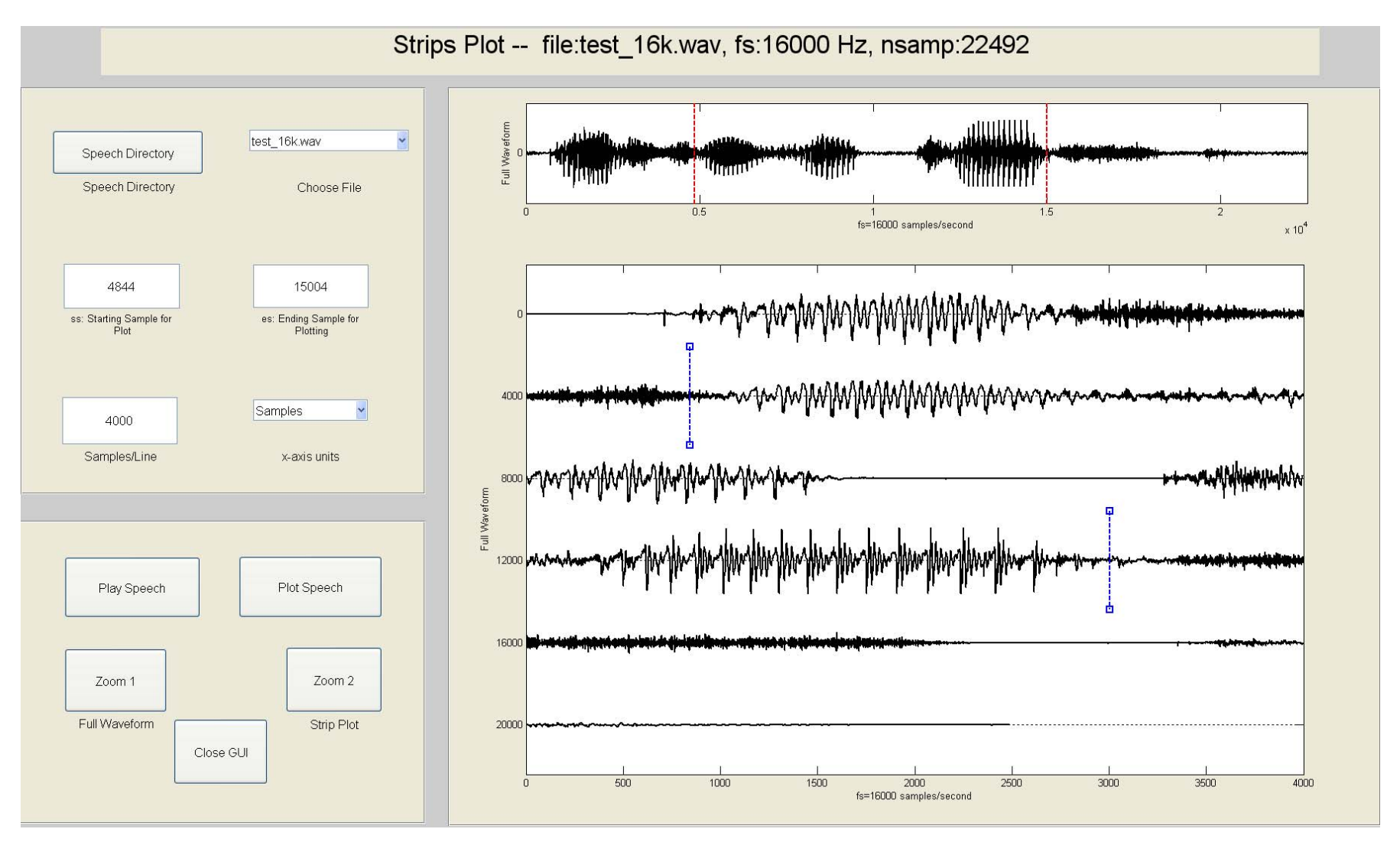

### **\* Plot Speech Using 4 ‐Line Plot**

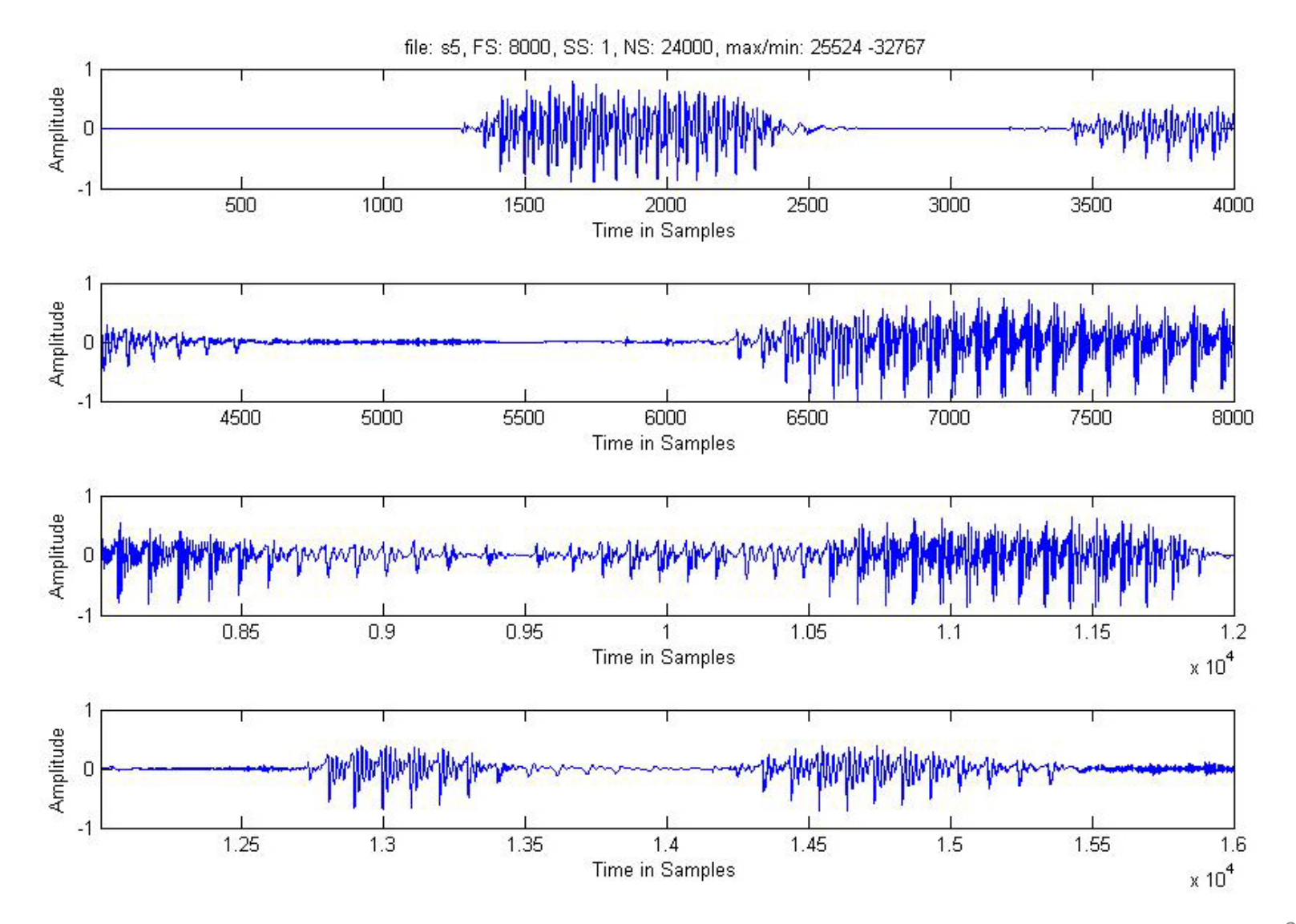

# **Sampling Rate Conversion**

- $\bullet\,$  y = srconv(x, fsin, fsout);
	- x: input speech array;
	- –— fsin: input speech sampling rate;
	- –fsout: desired speech sampling rate;
- Example:
	- –[xin, fsin] <sup>=</sup> loadwav('s5.wav'); % fsin=8000;
	- –fsout <sup>=</sup> 10000; % desired sampling rate;
	- $-$  y = srconv(xin, fsin, fsout);

# **Sampling Rate Conversion**

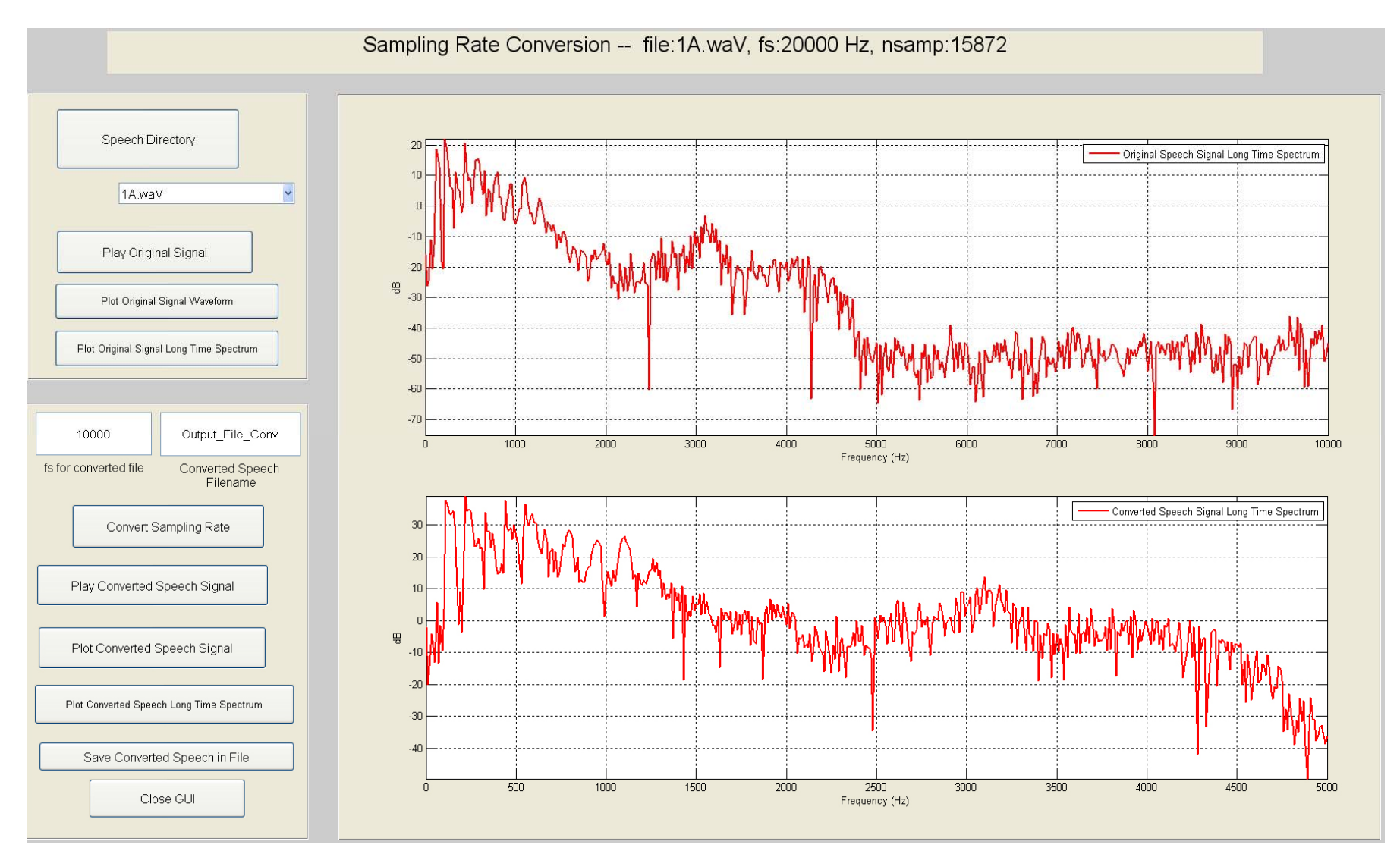

#### **Filter Speech Waveform**

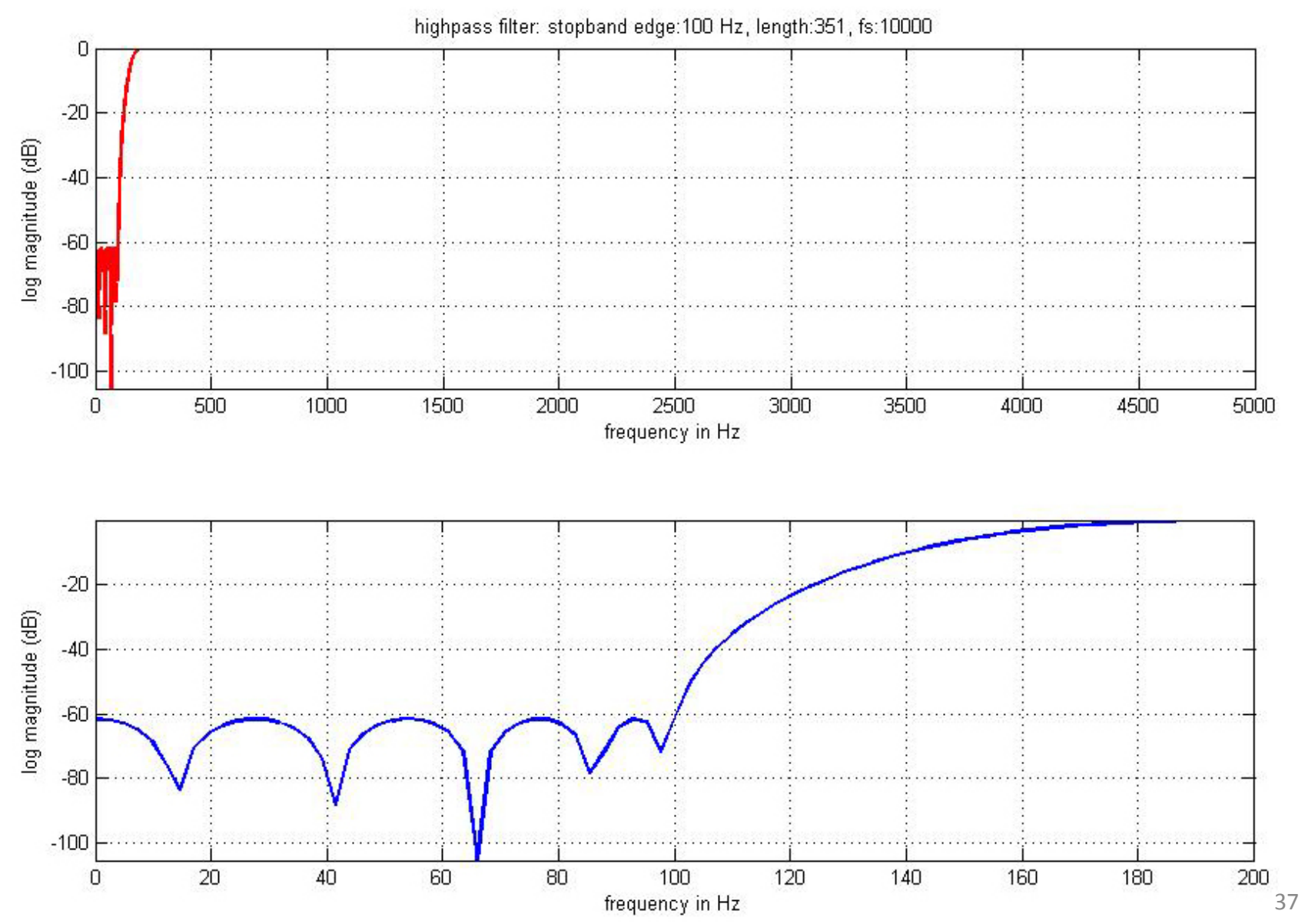

#### **Frame‐Based Spectrums**

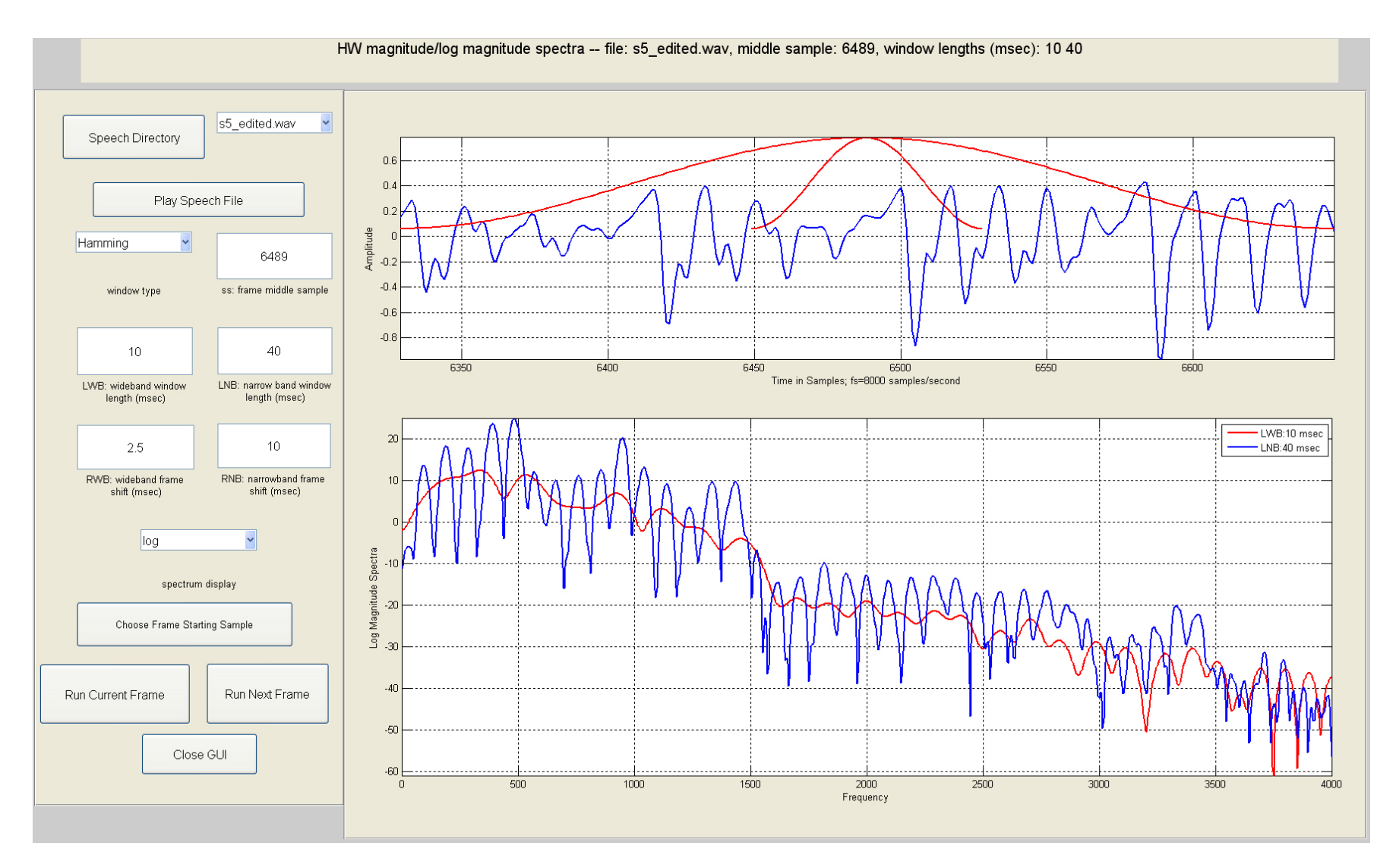

#### **Wideband/Narrowband Spectrogram**

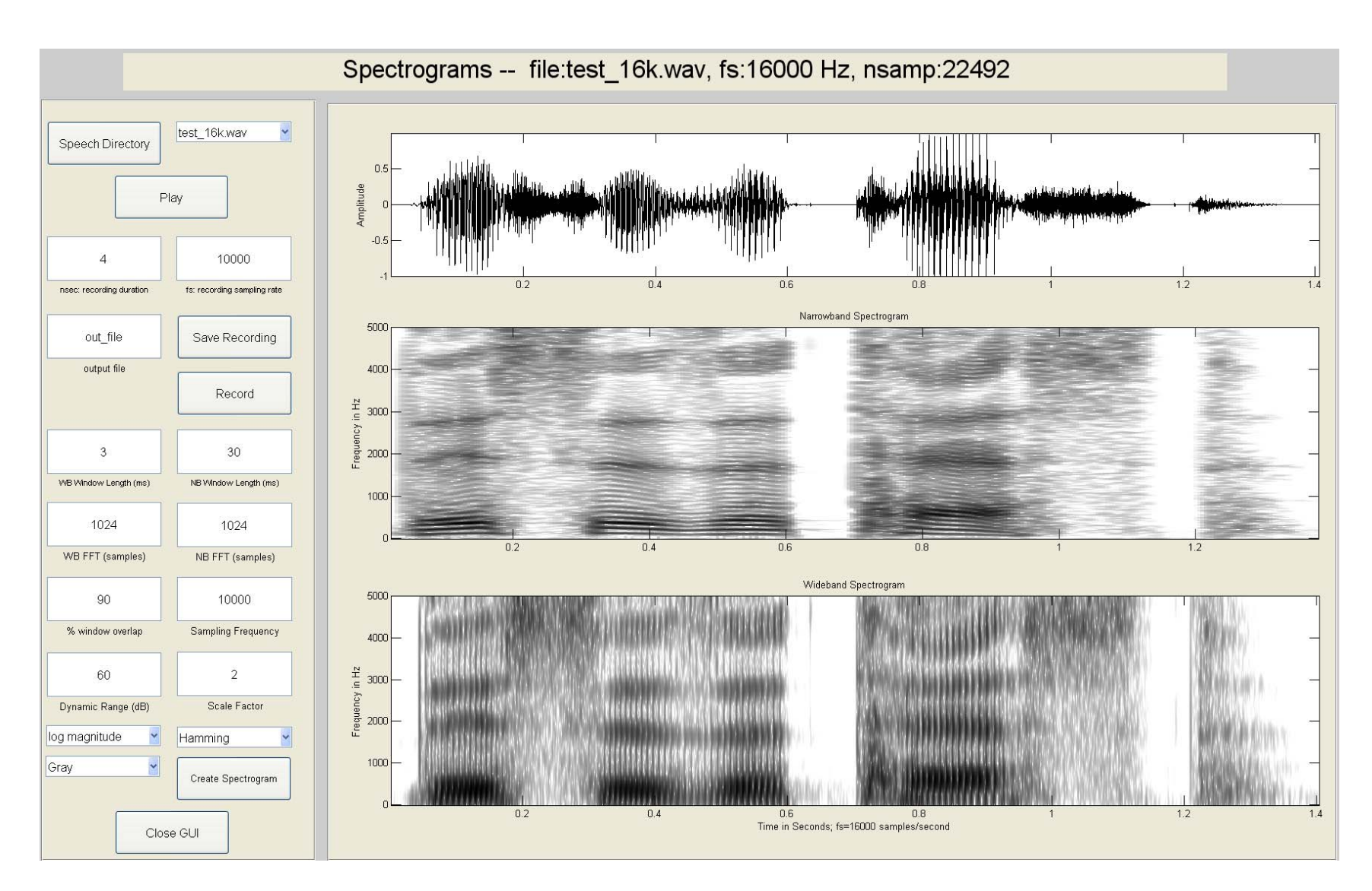

### **\* Plot Multiple Spectrograms**

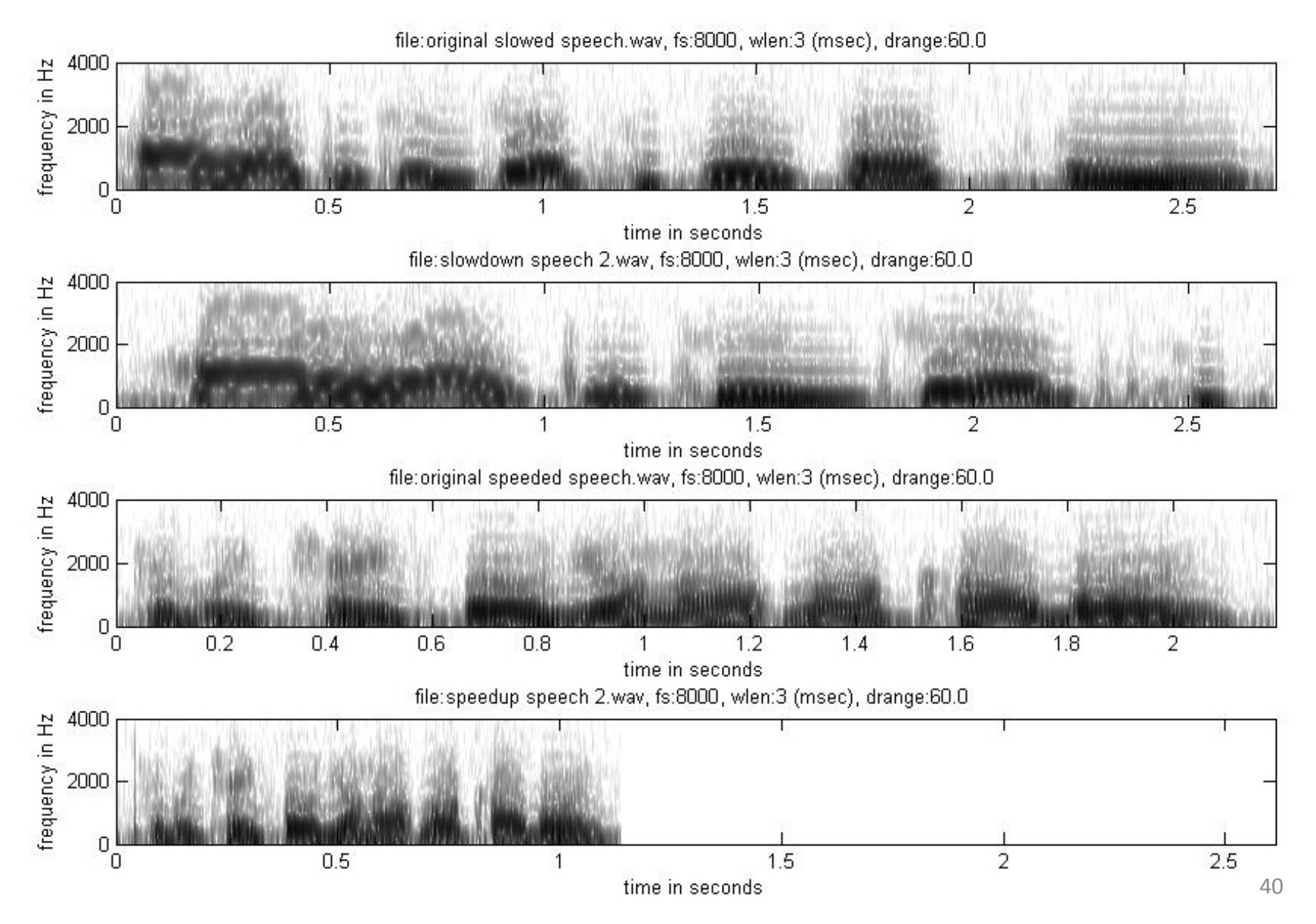

#### **Fundamentals**

- 2‐tube vocal tract model
- 3‐tube vocal tract model
- p‐tube vocal tract model
- glottal pulse model and spectrum
- composite vocal tract model and spectrum
- ideal vocal tract model and spectrum

#### **Representations**

#### • **time domain exercises**

- –windows; features; autocorrelation estimates; amdf
- **frequency domain exercises**
	- – $-$  phase/magnitude; overlap-add windows; WSOLA
- **cepstral domain exercises**
	- – $-$  analytical cepstrum; single pole cepstrum; FIR sequence cepstrums; cepstrum aliasing; cepstrum liftering; cepstral waterfall
- **linear prediction exercises**
	- – $-$  LPC frames; LPC error; LPC varying p; LPC varying L; LSP roots; plot roots

# **Algorithms**

- endpoint detector
- Voiced‐Unvoiced‐Background estimation method
- autocorrelation pitch detector
- log harmonic spectral waterfall plots
- cepstral pitch detector
- SIFT pitch detector
- formant estimation method

# **Applications – Part 1**

- Speech waveform coding;
	- – $-$  statistical properties of speech; quantization characteristics of <sup>a</sup> B‐bit uniform or mu‐law compressed and quantized speech file; uniform quantization; mu‐law compression; mu‐law quantization; Signal‐to‐Noise Ratio (SNR) of uniform and mu‐law quantizers
- Automatic Gain Control (AGC)
- • Adaptive Differential Pulse Code Modulation (ADPCM) waveform speech coder
- Vector Quantizer (VQ); VQ Cells
- Synthetic vowel synthesizer

# **Applications – Part 2**

- LPC error synthesis
- LPC vocoder
- Play pitch period contour
- Two‐Band subband coder
- Phase Vocoder
- Isolated, speaker‐trained, digit recognizer

# **Summary**

- Set of about 60 MATLAB speech processing exercises
- Exercises aligned with distinct sections in the textbook TADSP by Rabiner/Schafer
- Each exercise has an associated Graphical User Interface created using <sup>a</sup> GUI LITE program and created expressly for these speech processing exercises
- GUI LITE design and implementation Callbacks are in totally separate code packages

- **Search**: Matlab Central
- **Click on:** 'File Exchange'
- **Local Search:** 'speech processing exercises'
- **Click on desired exercise** (be sure to download speech/audio files before downloading any exercise: e.g., Zoom Strips Plot)
- **Click on** downloaded exercise to get to user guide information

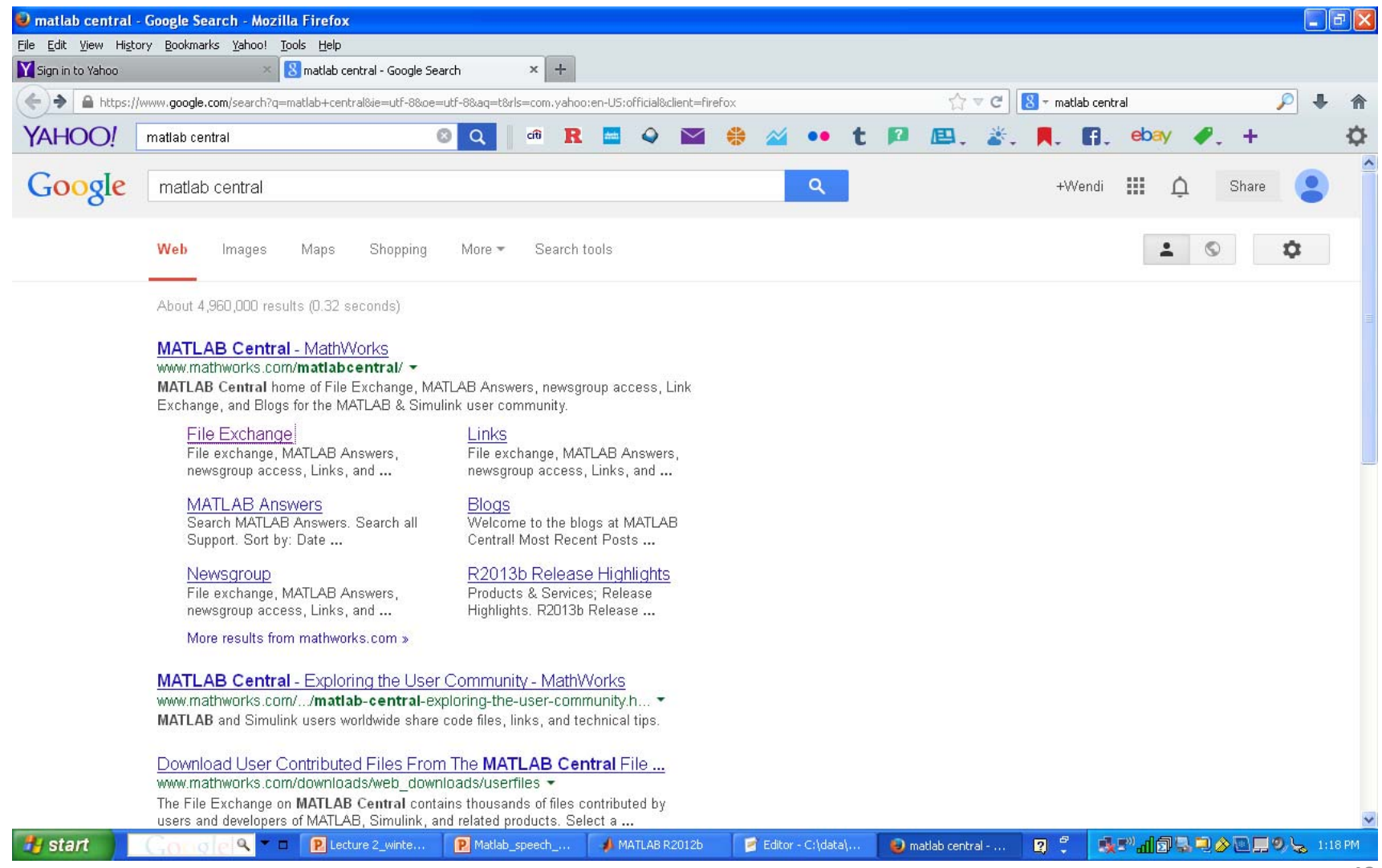

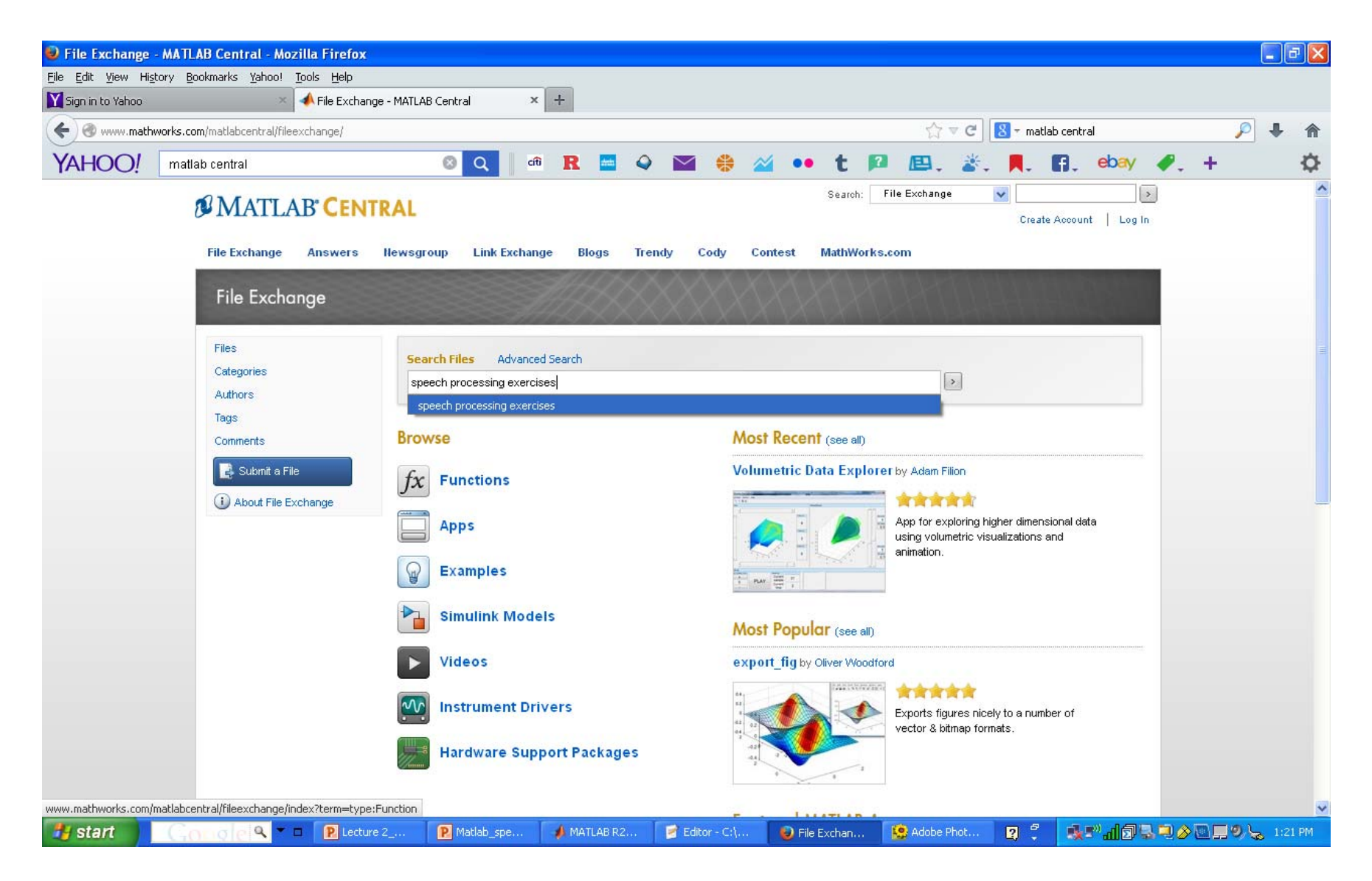

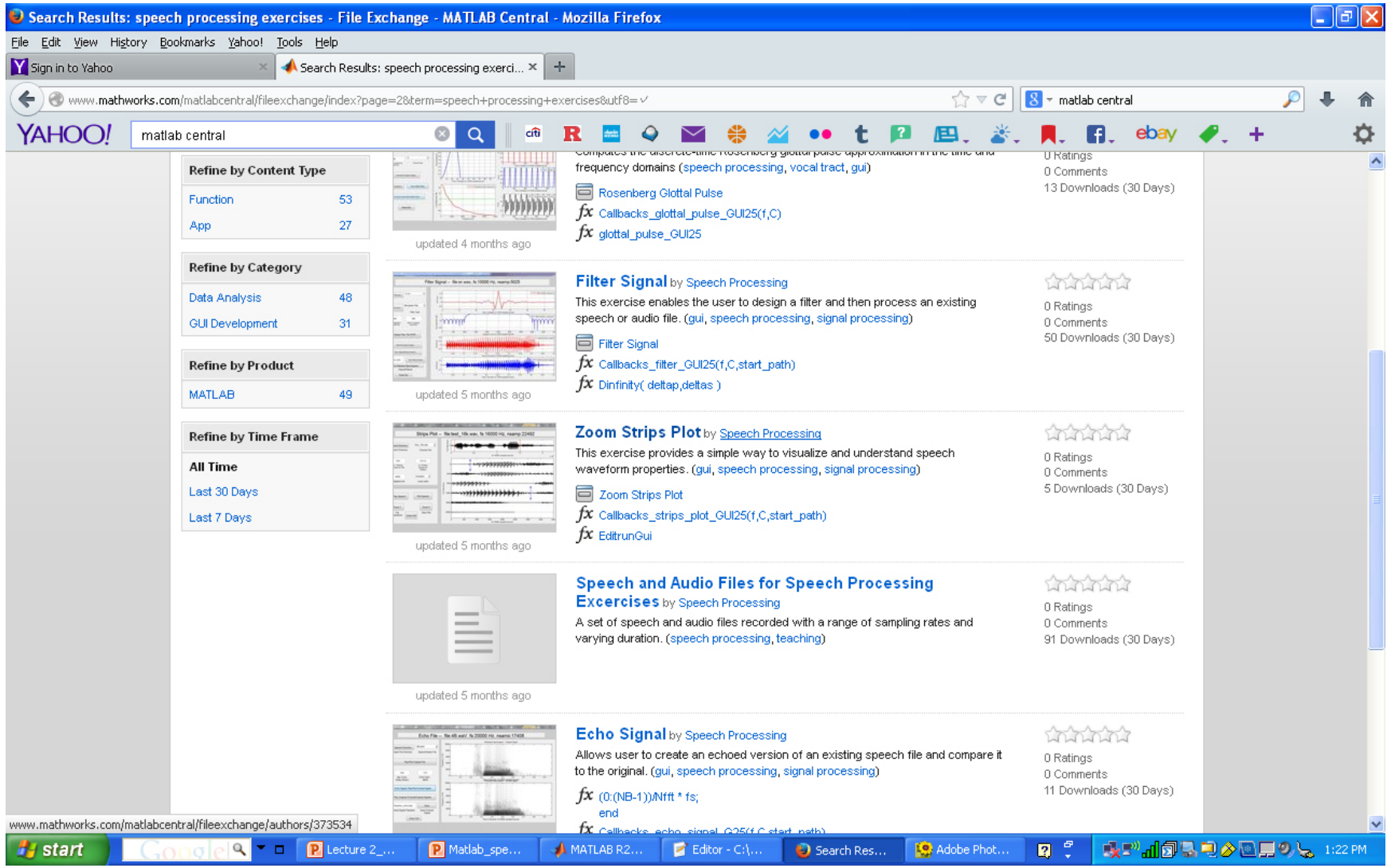

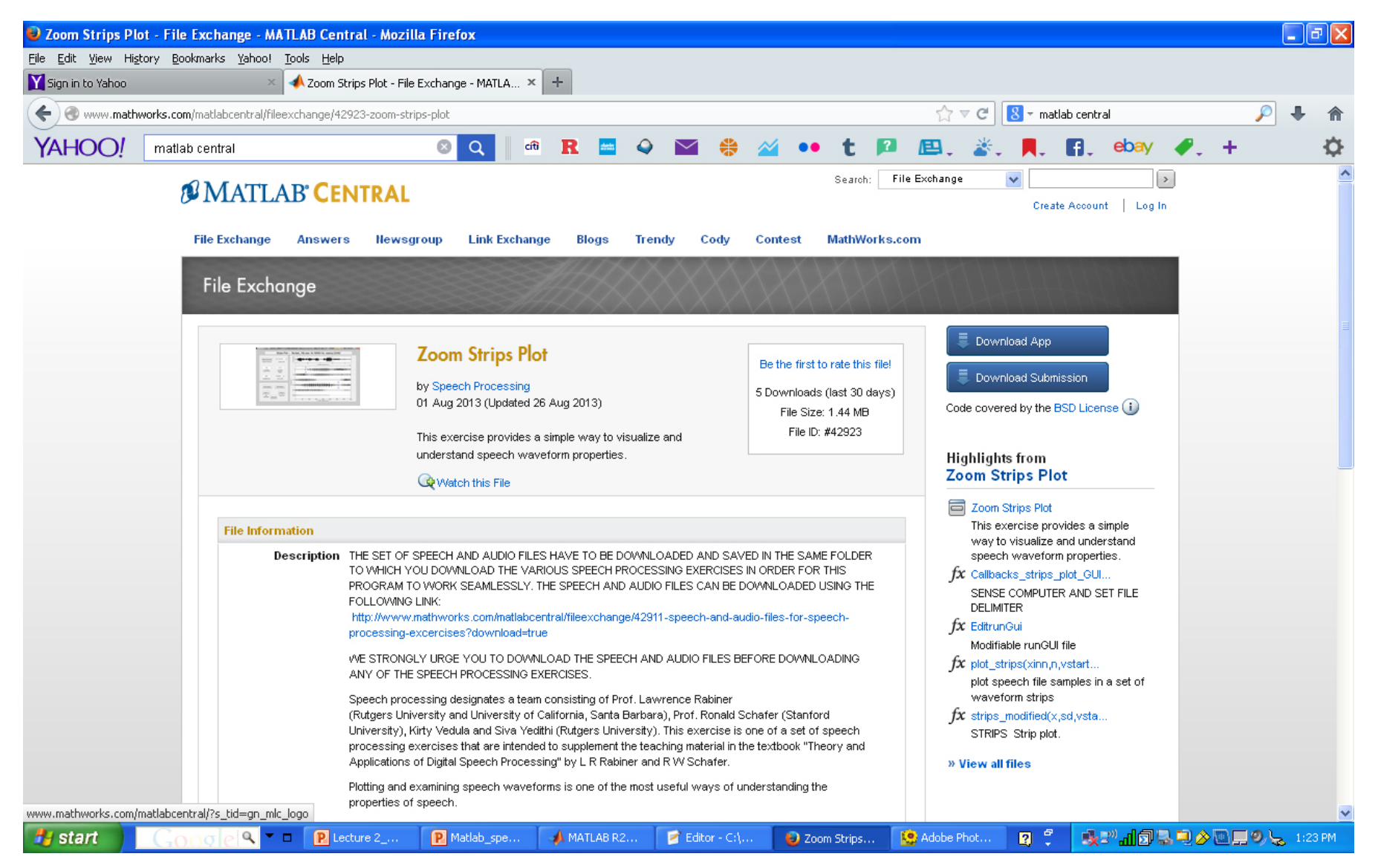